# **GFC : Chronologie des opérations de basculement 2023→2024 pour les établissements rattachés**

#### **SOMMAIRE**

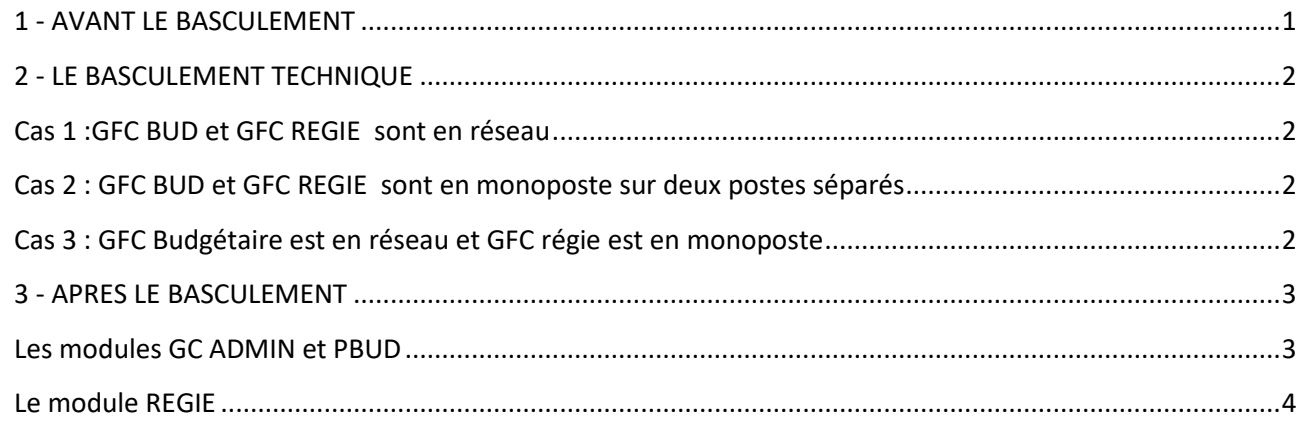

## **Nous vous conseillons, au fur et à mesure de la réalisation des opérations de barrer la séquence effectuée sur le document, de façon à pouvoir reprendre en cas d'interruption.**

## <span id="page-0-0"></span>**1 - AVANT LE BASCULEMENT**

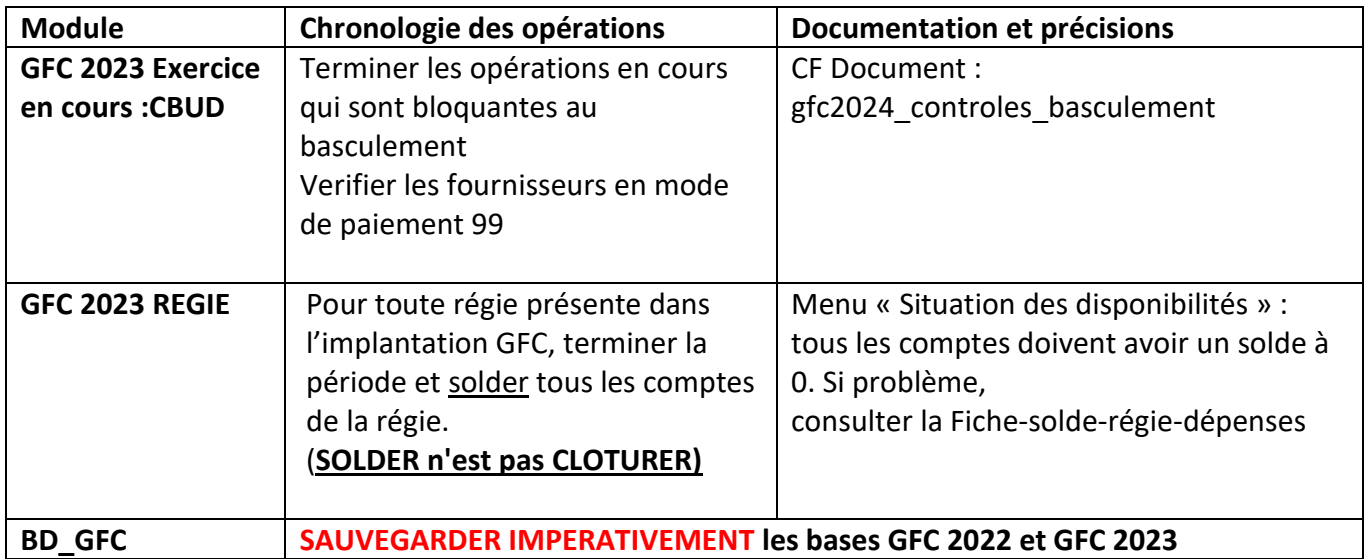

# **GFC : Chronologie des opérations de basculement 2023→2024 pour les établissements rattachés**

### <span id="page-1-0"></span>**2 - LE BASCULEMENT TECHNIQUE**

### **RAPPEL 1 : avoir fait impérativement une sauvegarde des bases GFC 2022 et 2023**

**RAPPEL 2 : il est inutile que l'agence comptable clôture les régies pour le basculement : il suffira, après bascule du module régie, de réceptionner votre habilitation (transmise par l'agence comptable après le basculement de la comptabilité générale)**

**Mettre en œuvre l'installation de GFC 2024 et le basculement suivant votre cas : voir ci-dessous**

### <span id="page-1-1"></span>**Cas 1 :GFC BUD et GFC REGIE sont en réseau**

**Procéder comme suit :**

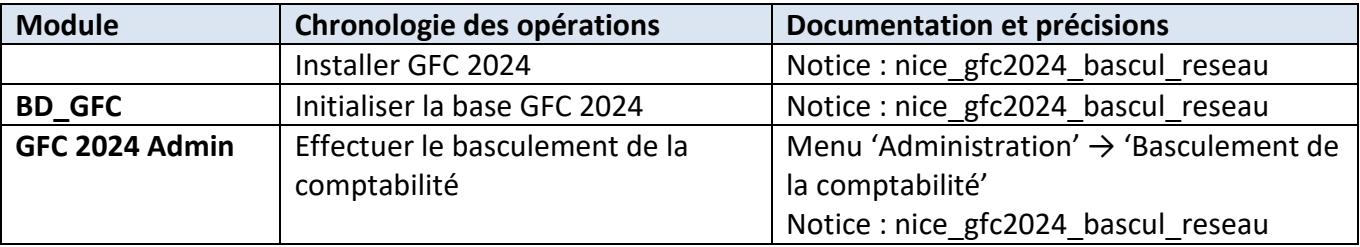

## <span id="page-1-2"></span>**OU BIEN : Cas 2 : GFC BUD et GFC REGIE sont en monoposte sur deux postes séparés**

**Sur chacun des postes successivement, procéder comme suit :**

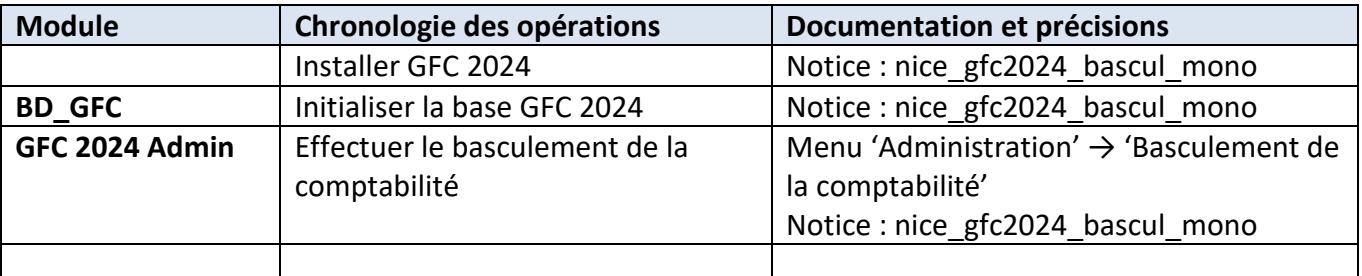

## <span id="page-1-3"></span>**OU BIEN : Cas 3 : GFC Budgétaire est en réseau et GFC régie est en monoposte**

**Sur un poste accédant à GFC BUD, comportant l'accès au module administration, mais ne comportant pas la régie, procéder comme le cas 1 .**

**Sur le poste de la régie, procéder comme le cas 2. Si vous souhaitez sur ce poste avoir aussi l'accès à la comptabilité budgétaire sur le serveur, lancez ensuite l'installation d'un poste client en réseau et cochez comptabilité budgétaire.**

\_\_\_\_\_\_\_\_\_\_\_\_\_\_\_\_\_\_\_\_\_\_\_\_\_\_\_\_\_\_\_\_\_\_\_\_\_\_\_\_\_\_\_\_\_\_\_\_\_\_\_\_\_\_\_\_\_\_\_\_\_\_\_\_\_\_\_\_\_\_\_\_\_\_\_\_\_\_\_\_\_\_\_\_

### **Dans tous les cas, en fin de basculement :**

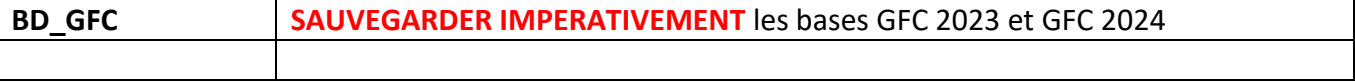

*Rectorat de Nice / DIASI / Département Accompagnement de Proximité Janvier 2024 P. 2/4*

## <span id="page-2-0"></span>**3 - APRES LE BASCULEMENT**

### **OPERATIONS A REALISER DANS GFC AVANT DE DEBUTER LA GESTION COURANTE.**

**Rappel : Nous vous conseillons, au fur et à mesure de la réalisation des opérations indiquées dans ce paragraphe, de barrer la séquence après chaque opération, de façon à n'en oublier aucune, et savoir reprendre en cas d'interruption.**

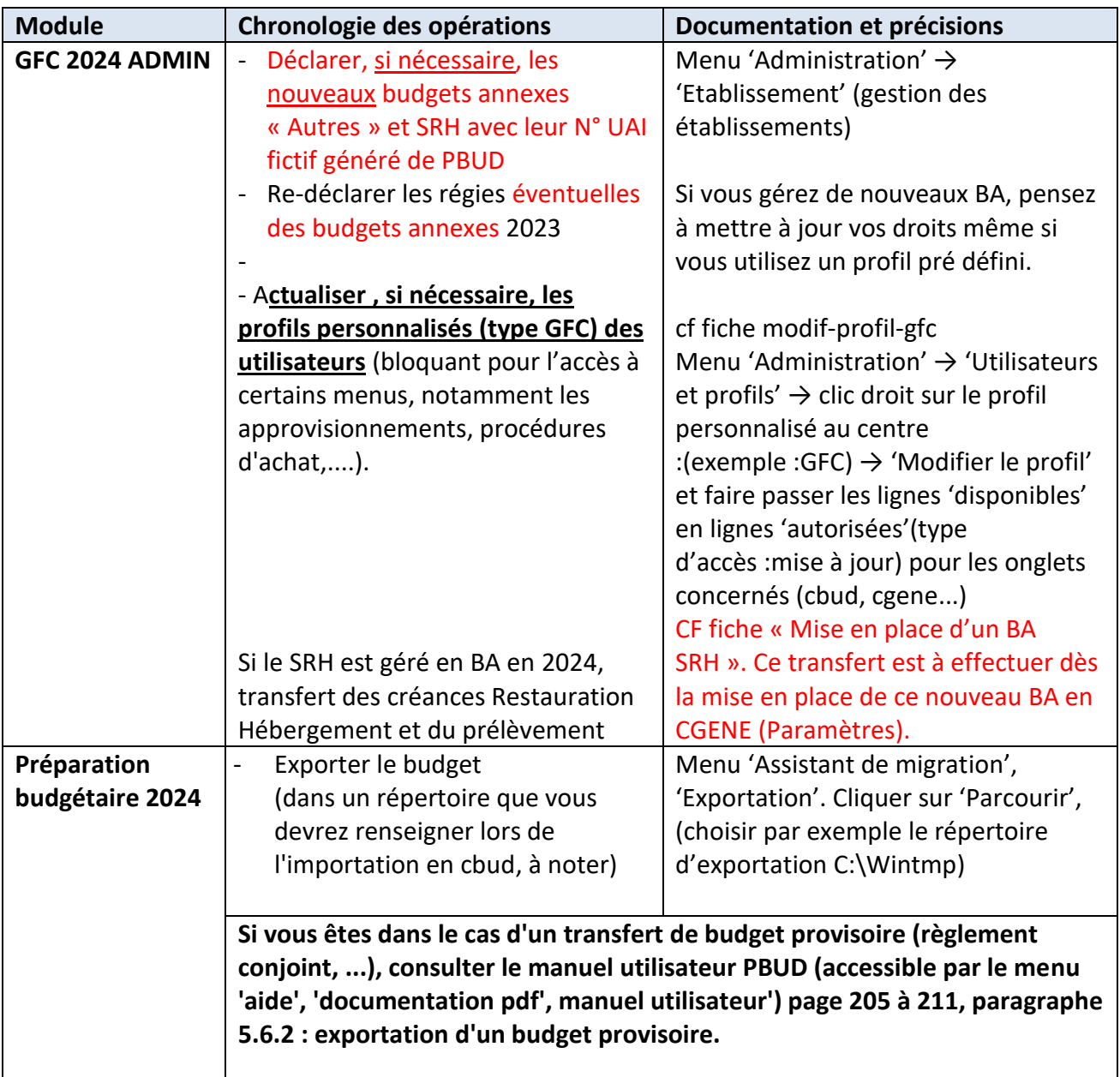

### <span id="page-2-1"></span>**Les modules GC ADMIN et PBUD**

# **GFC : Chronologie des opérations de basculement 2023→2024 pour les établissements rattachés**

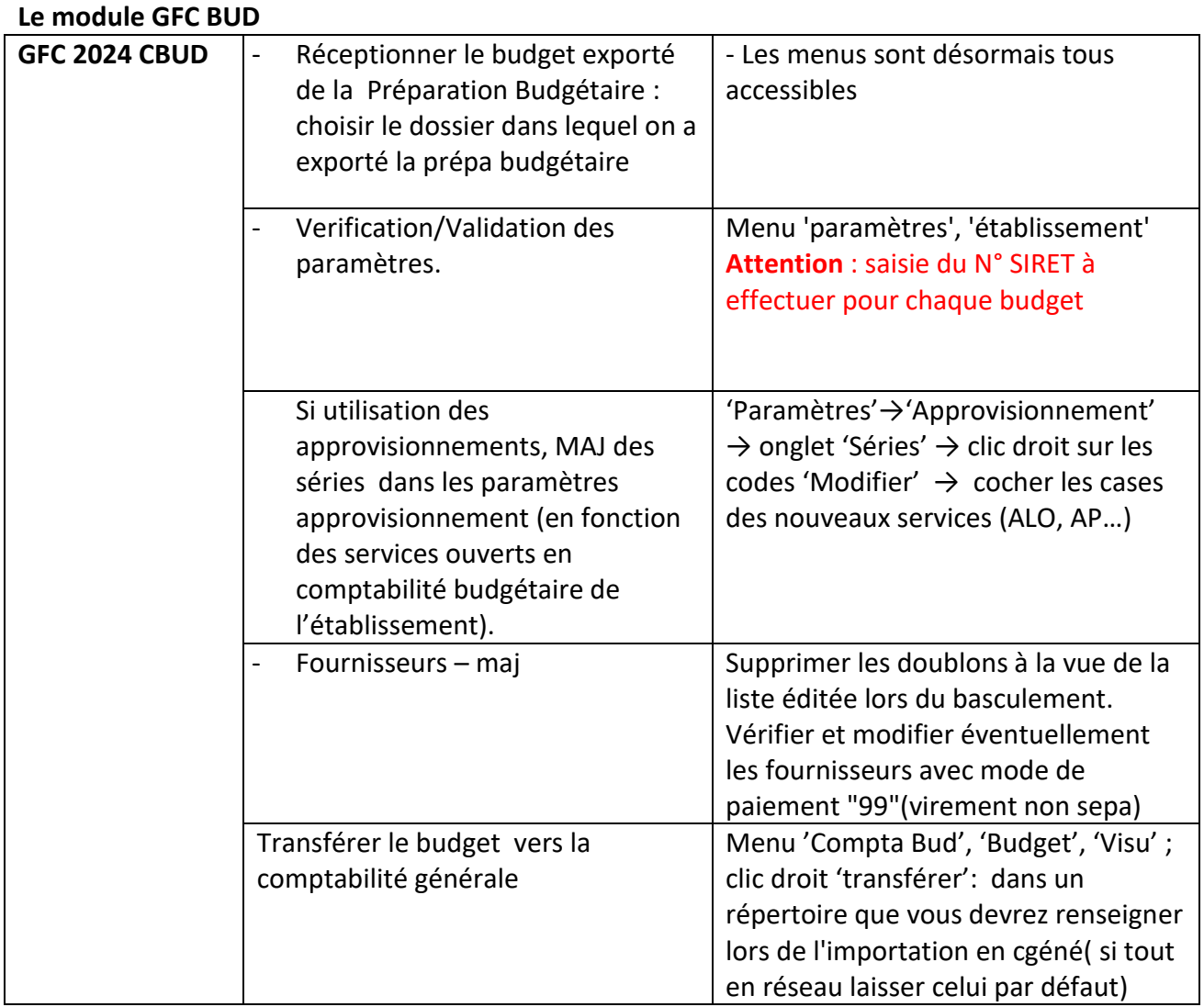

## <span id="page-3-0"></span>**Le module REGIE**

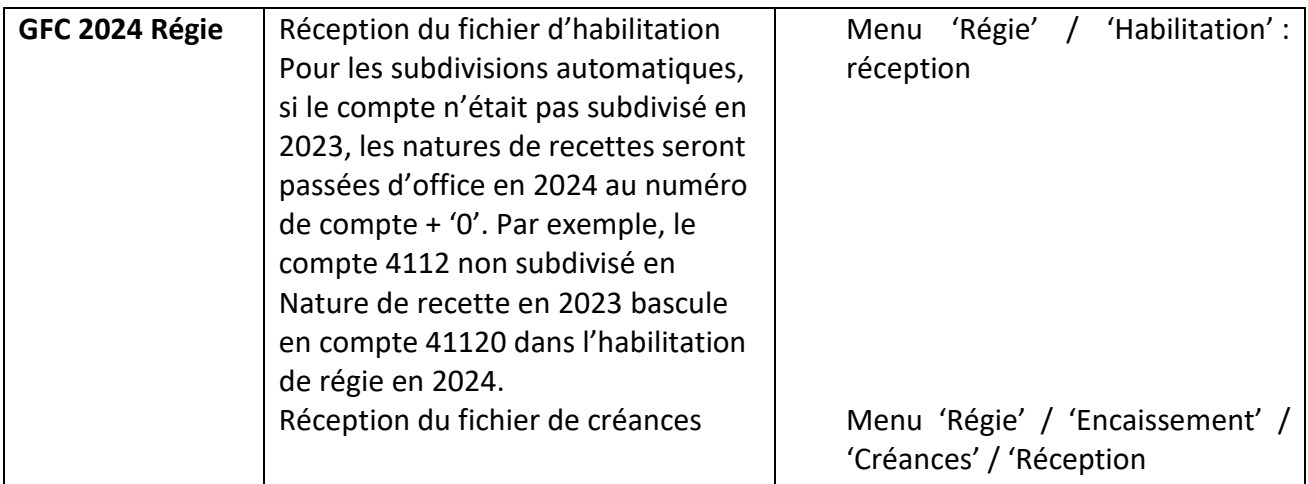

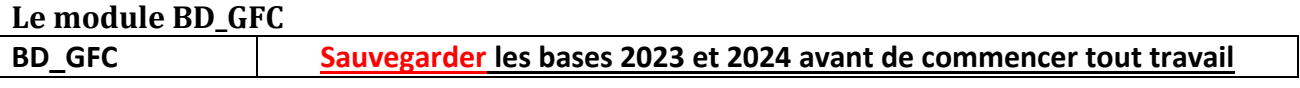

*Rectorat de Nice / DIASI / Département Accompagnement de Proximité Janvier 2024 P. 4/4*